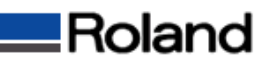

# 送り補正値の設定方法

当社純正メディアを印刷される場合は、プロファイルに「送り補正値」が設定されているため必要ありませんが、 「塩ビ 一般」や「ターポリン一般」など汎用プロファイルやサードパーティ製メディアのプロファイルには「送り補正値」 が設定されていません。これらのプロファイルを使用する場合は「送り補正値」の設定は必須です。

#### 1) 送り補正値の確認と設定方法

送り補正値を確認するために、プリンタ本体のメニューを使用して該当メディアの送り補正値を確認します。

①[MENU]キーを押して右図の表示がされるまで[↓]キーを何度か押します。

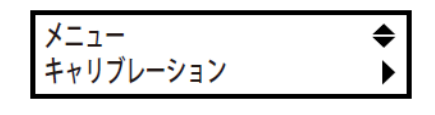

∢≜

↵

キャリブレーション

テスト プリント

②「→1キーを押すと右図のように表示され、

[ENTER]キーを押すと送り補正のテストパターンが印刷されます。

③印刷したテストパターンを確認します。

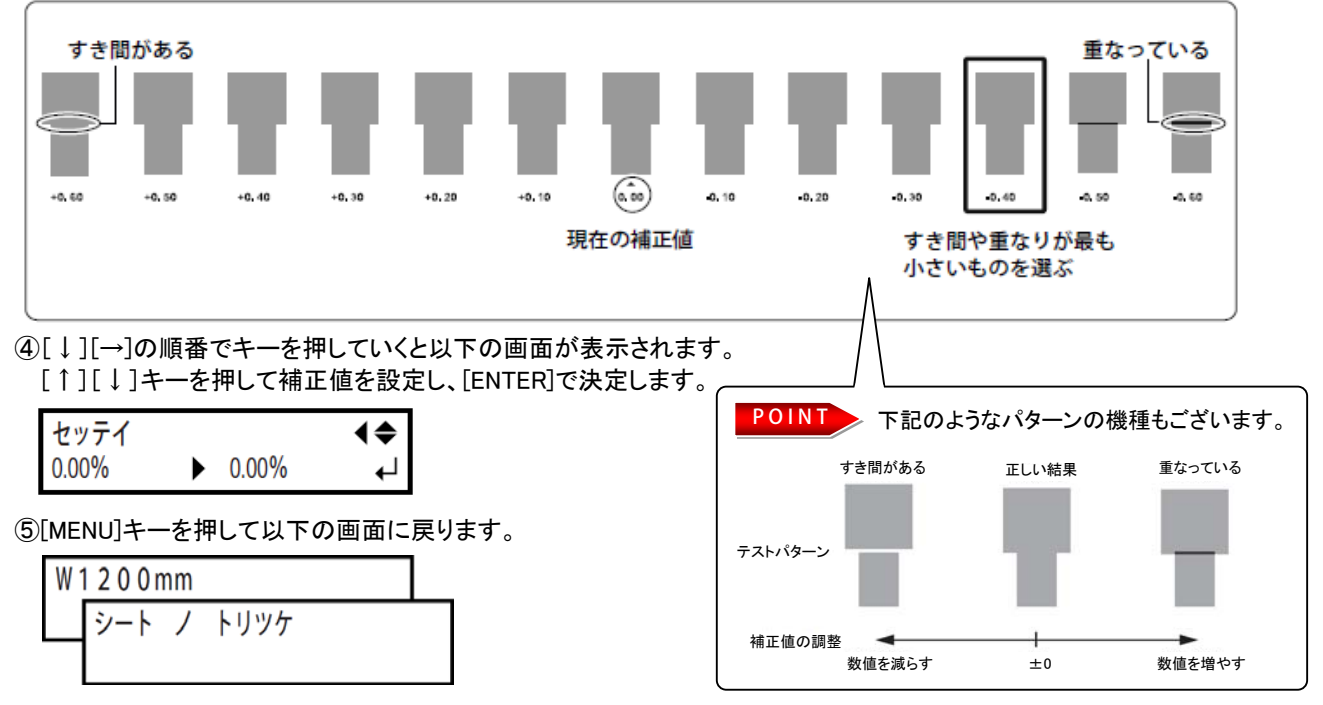

## 2) プロファイルとRIP側の設定

**Contract of the Contract of Contract** 

### A)汎用プロファイル「一般塩ビ/バナーのプロファイル」を使用する場合

これらのプロファイルは汎用的に使用していただくために作成されているため、送り補正値が設定されていません。 送り補正値をプリンター本体で設定してから出力するようにしてください。

## B)「サードパーティ製メディアのプロファイル」を使用する場合

サードパーティ製メディアのプロファイルには、送り補正値が設定されていません。 上記の方法で送り補正値を測定して、プロファイルを登録する際に送り補正値も設定するようにしてください。 なおプロファイルに「送り補正値」を設定せずに登録された場合は以下のように出力時にRIP側の設定を行う必要があります。

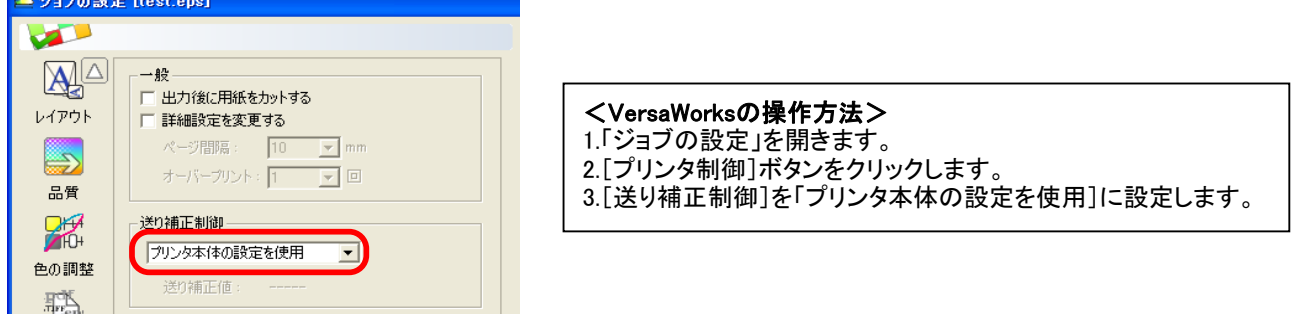

★サードパーティ製メディアのプロファイルの登録方法は以下のURLをご覧ください。 http://www.rolanddg.co.jp/support/color/rvw/rvw\_update\_04.html